磁碟機/光碟機

## 使用指南

#### © Copyright 2007 Hewlett-Packard Development Company, L.P.

本文件包含的資訊可能有所變更,恕不另行 通知。HP 產品與服務的保固僅列於隨產品及 服務所附的明確保固聲明中。本文件的任何 部分都不可構成任何額外的保固。HP 不負責 本文件在技術上或編輯上的錯誤或疏失。

第 1 版: 2007 年 1 月

文件編號: 419709-AB1

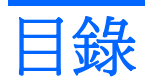

#### 1 拿取磁碟機/光碟機

#### 2 磁碟機/光碟機指示燈

#### 3 硬碟

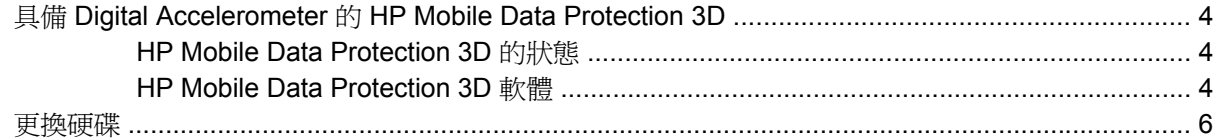

#### 4 光碟機 (僅限特定機型)

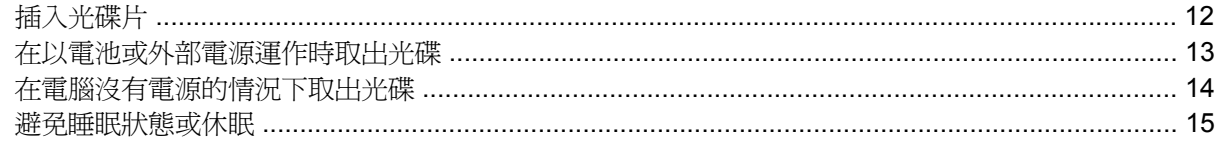

#### 5 外接式磁碟機/光碟機

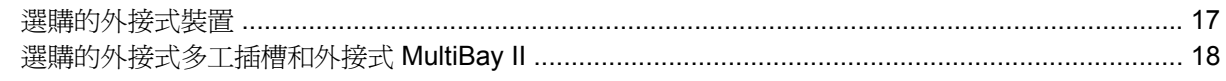

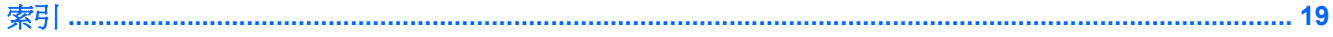

## <span id="page-4-0"></span>**1** 拿取磁碟機**/**光碟機

磁碟機/光碟機是脆弱的電腦組件,必須小心處理。在處理磁碟機/光碟機之前,請參閱下列注意事項。 其適用的程序中包含額外的注意事項。

小心 為降低損壞電腦、磁碟機/光碟機或遺失資料的風險,請遵守下列預防措施:

請先啟動睡眠,並等到螢幕關閉後,再將電腦或外接式硬碟移至另一個地點。

在處理磁碟機/光碟機之前,請先碰觸磁碟機/光碟機未上漆的金屬表面,將身上的靜電釋放掉。

請勿碰觸可抽換式磁碟機/光碟機或電腦上的連接器接腳。

小心處理磁碟機/光碟機,請勿摔落或在上面放置物品。

在取出或插入磁碟機/光碟機之前,請先關閉電腦。 如果您不確定電腦是否已關機或處在休眠模 式,請先啟動電腦,然再透過作業系統關閉電腦。

請勿過度用力將磁碟機/光碟機插入磁碟機/光碟機插槽。

當光碟機(僅限特定機型)正在寫入磁碟時,請勿使用鍵盤輸入或移動電腦,因為寫入過程會對 震動非常敏感。

當電池是唯一的電力來源時,請先確定電池是否有足夠的電力,然後再開始寫入媒體。

避免將磁碟機/光碟機曝露於溫度或濕度過高或過低的環境中。

避免將磁碟機/光碟機曝露於液體中。 請勿在磁碟機/光碟機上噴灑清潔產品。

將磁碟機/光碟機從磁碟機/光碟機插槽取出、隨身攜帶、運送或儲存磁碟機/光碟機之前,請先將 媒體從磁碟機/光碟機先取出。

如果必須郵寄磁碟機/光碟機,請將它置於泡棉包裝裏,或其他具有保護作用的包裝材質中,並在 包裝上標示「易碎品」。

避免將磁碟機/光碟機曝露於磁場中。具有磁場的安全裝置包括機場通道裝置和安全檢測棒。機場 檢杳隨身攜帶行李的安全裝置(例如輸送帶)使用 X 光,而非磁性,所以不會損壞磁碟機/光碟 機。

## <span id="page-5-0"></span>**2** 磁碟機**/**光碟機指示燈

當正在存取主要硬碟或光碟機時,磁碟機/光碟機指示燈就會閃爍。 當電腦使用電池電力時,掉落或移 動電腦,磁碟機/光碟機指示燈就會轉變為琥珀色。 指示燈呈琥珀色表示 HP Mobile Data Protection 3D 已暫時停止硬碟運作。

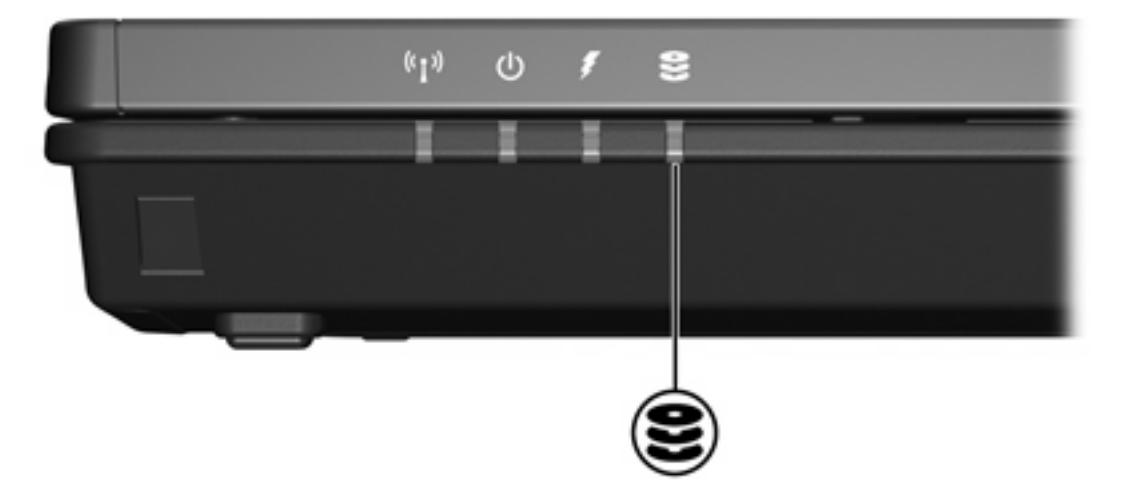

# <span id="page-6-0"></span>**3** 硬碟

### <span id="page-7-0"></span>**Digital Accelerometer 的 HP Mobile Data Protection 3D**

發生以下情況時,具備 Digital Accelerometer 的 HP Mobile Data Protection 3D 會暫停硬碟的運作,並 暫停 I/O 要求

- 摔落電腦。
- 當電腦使用電池電源運作時,在顯示器闔上後再移動電腦。

發生上述事件後不久, HP Mobile Data Protection 3D 便會讓硬碟恢復正常運作。

注意 內部硬碟和選購的 MultiBay II 硬碟(僅限特定機型)會受到 HP Mobile Data Protection 17 3D 的保護。 連接至 USB 埠或選購接駁裝置上的硬碟則不會受到保護。

有關其他資訊,請參閱 HP Mobile Data Protection 3D 線上說明。

#### **HP Mobile Data Protection 3D** 的狀態

電腦上的磁碟機/光碟機指示燈會轉變為琥珀色,表示磁碟機/光碟機已暫停運作。 您可以使用 Mobility Center 檢查磁碟機/光碟機目前是否受到保護、磁碟機/光碟機是否已暫停運作:

- 如果軟體已啓用,硬碟圖示上會加上一個綠色的勾選標示。
- 如果軟體已停用,則硬碟圖示上會加上一個紅色的 X。
- 如果磁碟機/光碟機已暫停運作,硬碟圖示上會加上一個黃色月亮標示。

如果 HP Mobile Data Protection 3D 已暫停磁碟機/光碟機的運作,電腦會出現以下情況:

- 電腦無法關機。
- 電腦不會啓動睡眠或休眠,但以下情況除外。

₩ 如果電腦目前使用電池電力運作,而且電池已達電力不足狀態時,HP Mobile Data Protection 3D 便會讓電腦啓動休眠。

電腦不會啓動在「電源選項內容」的「警示」標籤中所設定的電池警示。

HP 建議您等到電腦完全關機,或啓動睡眠或休眠後,再移動電腦。

#### **HP Mobile Data Protection 3D** 軟體

Ê

HP Mobile Data Protection 3D 軟體可讓您執行下列工作:

啓用和停用 HP Mobile Data Protection 3D。

注意 您不一定能啓用或停用 HP Mobile Data Protection 3D, 需視您的使用者權限而定。

決定是否支援系統中的磁碟機/光碟機。

若要開啟軟體並變更設定:

- **1.** 在 Mobility Center 中,按一下硬碟圖示開啟「HP Mobility Data Protection 系統」視窗。
- **2.** 按一下適當的按鈕來變更設定。
- **3.** 按一下「確定」。

### <span id="page-9-0"></span>更換硬碟

小心 為避免系統鎖死及資料遺失:

取出硬碟插槽中的硬碟之前,要先關閉電腦。 請勿在電腦處於啓動、睡眠狀態或休眠時取出硬 碟。

如果您不確定電腦是否已關機或休眠,先按電源按鈕開啓電腦。再透過作業系統來關閉電腦。

若要取出硬碟:

- **1.** 儲存您的工作內容。
- **2.** 關閉電腦並闔上顯示器。
- **3.** 中斷所有外接式裝置與電腦的連接。
- **4.** 將電源線從 AC 電源插座拔下。
- **5.** 請將電腦翻轉,以底部朝上放置於平面。
- **6.** 請將電池套件從電腦取出。
- **7.** 將硬碟插槽面向您,然後鬆開 2 顆硬碟插槽外殼螺絲 **(1)**。
- **8.** 抬起硬碟外蓋,並將它從電腦取下 **(2)**。

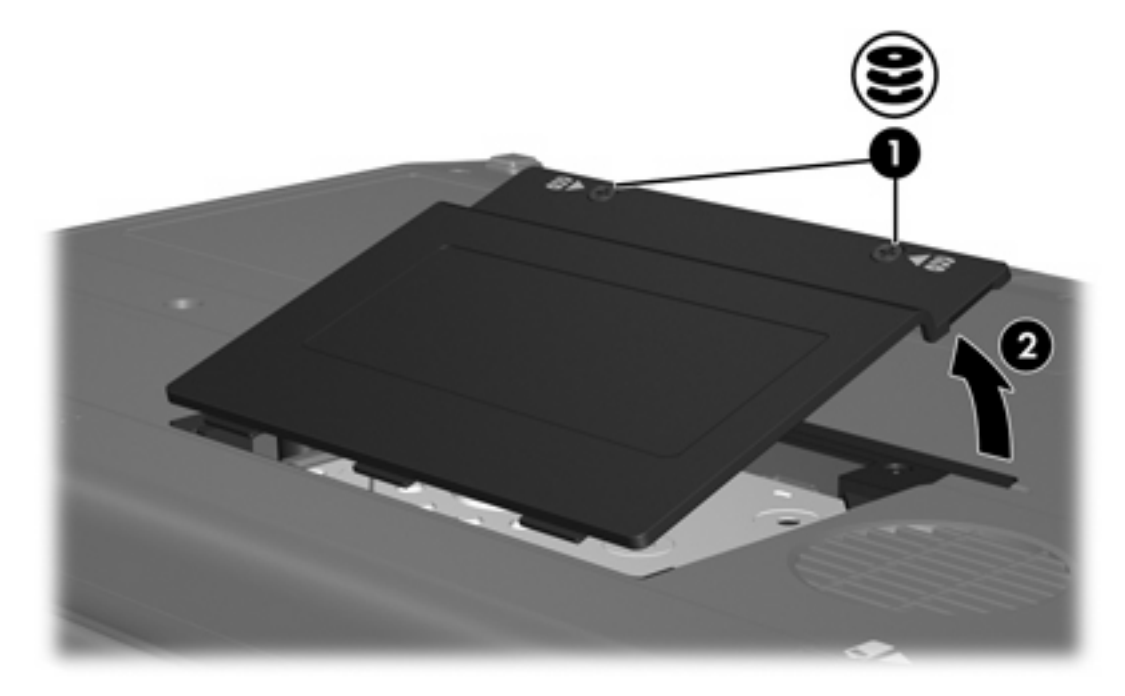

**9.** 鬆開 2 顆硬碟固定托架螺絲 **(1)**。

#### **10.** 取出硬碟固定托架 **(2)**。

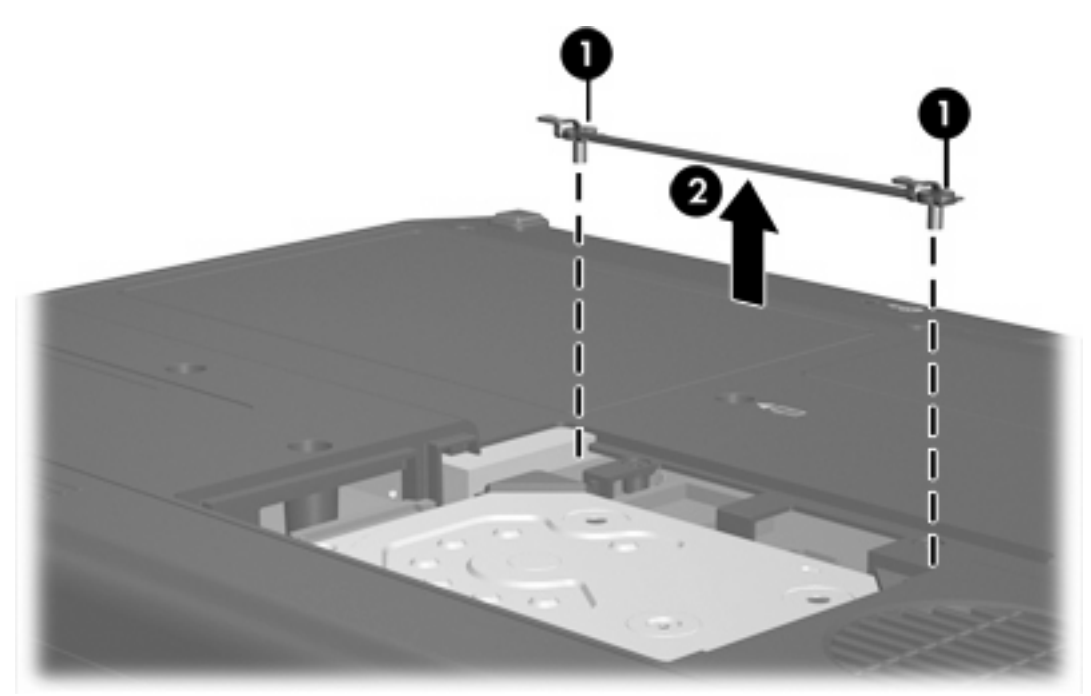

- **11.** 取出硬碟纜線接頭螺絲 **(1)**。
- **12.** 輕輕將硬碟纜線一端向上拉,即可將纜線從硬碟纜線接頭鬆開 **(2)**。

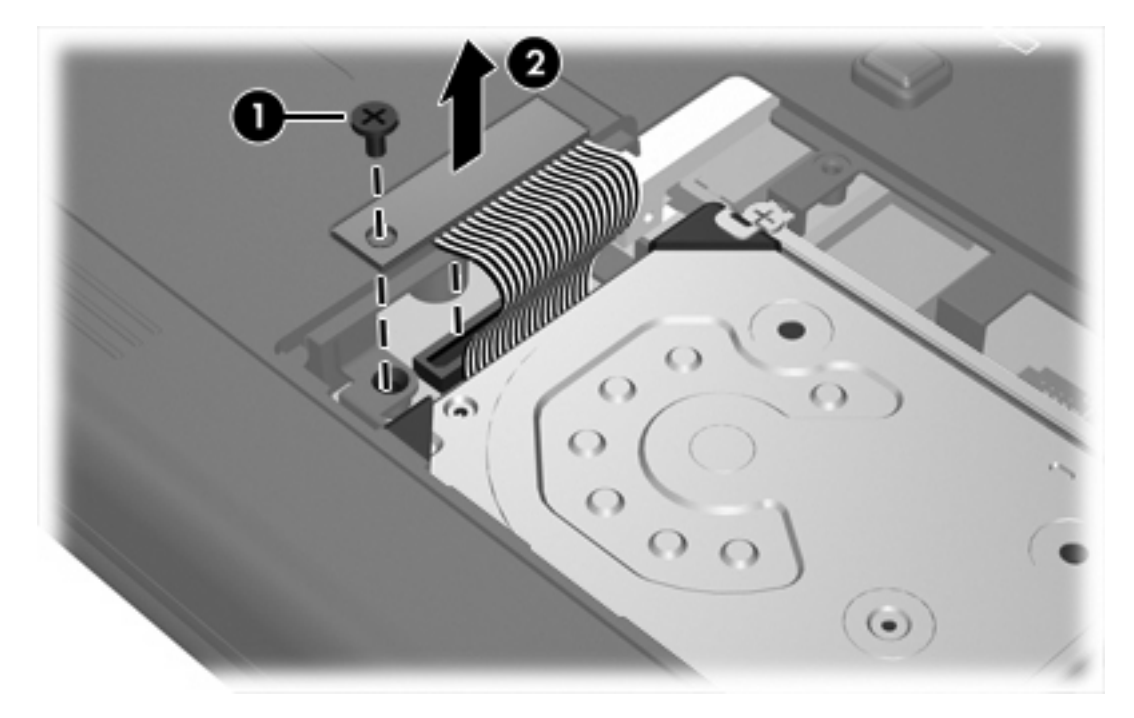

<span id="page-11-0"></span>**13.** 將硬碟抬起,把它從電腦取出。

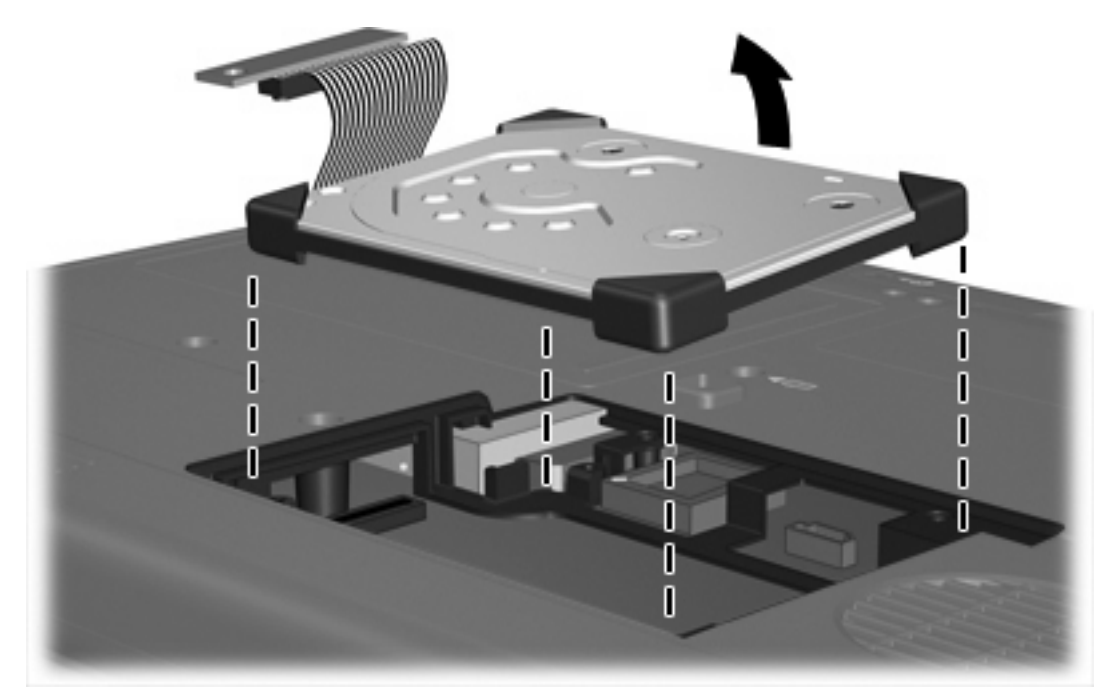

#### 若要安裝硬碟:

**1.** 將硬碟插入硬碟插槽中,直到它完全就定位。

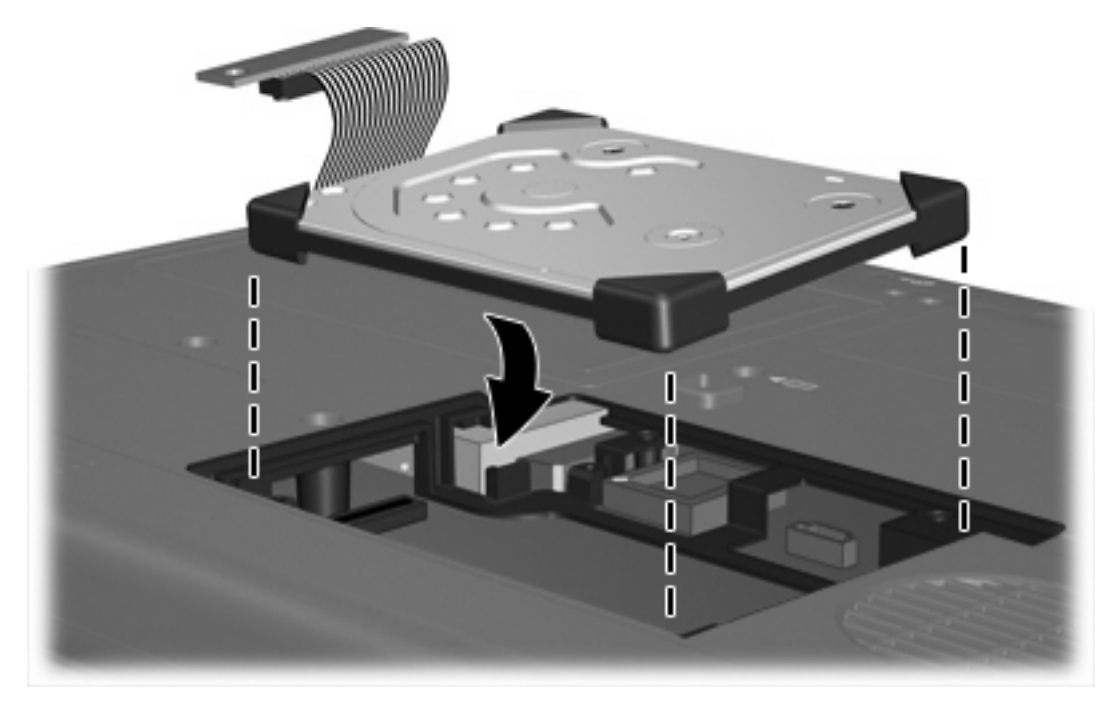

**2.** 將硬碟纜線的一端對準硬碟纜線接頭 **(1)**,然後輕輕壓下,直到硬碟纜線卡住定位。

**3.** 裝回硬碟纜線接頭螺絲 **(2)**。

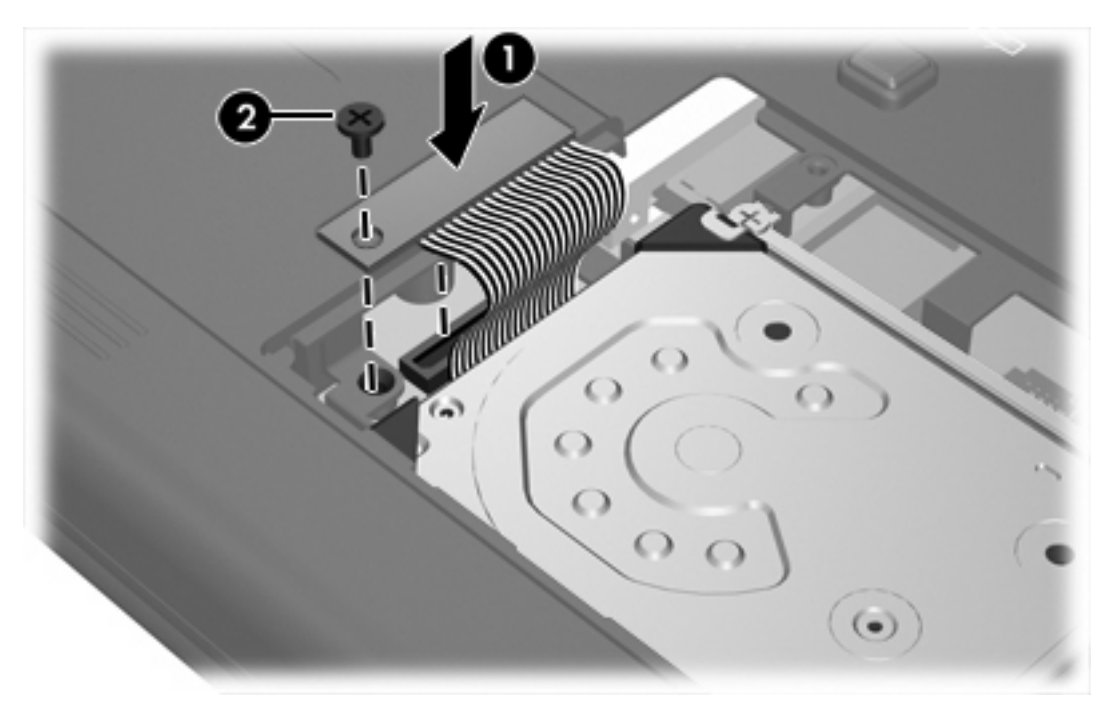

- **4.** 裝回硬碟固定托架 **(1)**。
- **5.** 鎖緊硬碟固定托架螺絲 **(2)**。

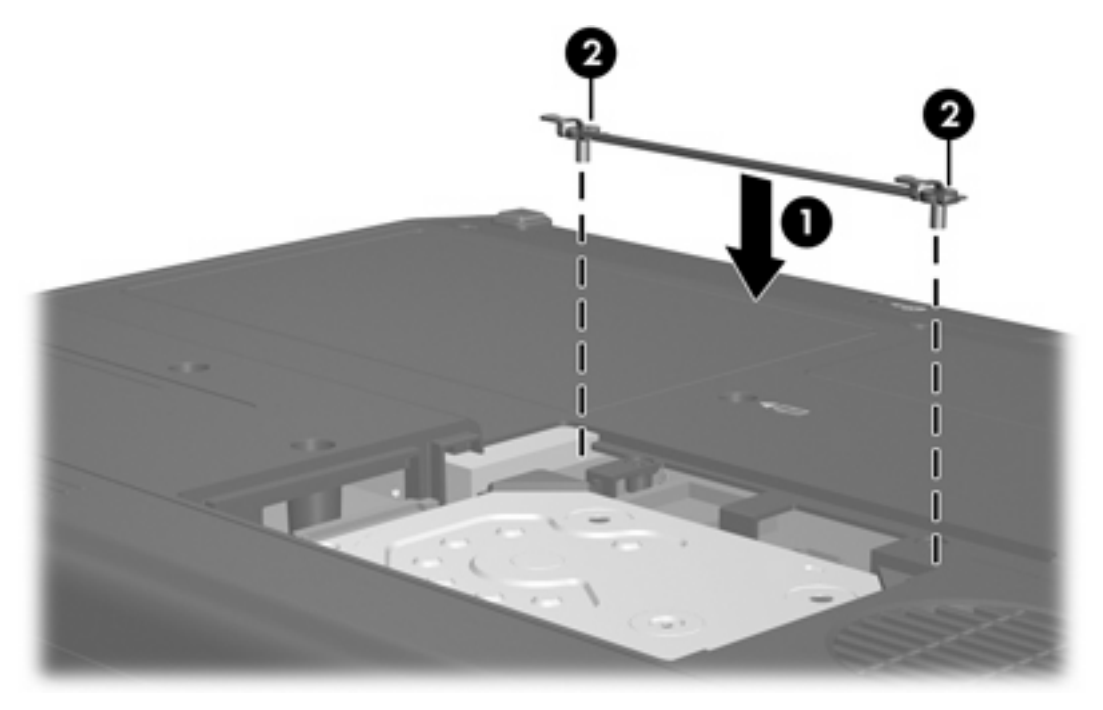

- **6.** 將硬碟外蓋的垂片 **(1)**,對準電腦上的凹口。
- **7.** 裝好外蓋 **(2)**。

**8.** 鎖緊硬碟外蓋螺絲 **(3)**。

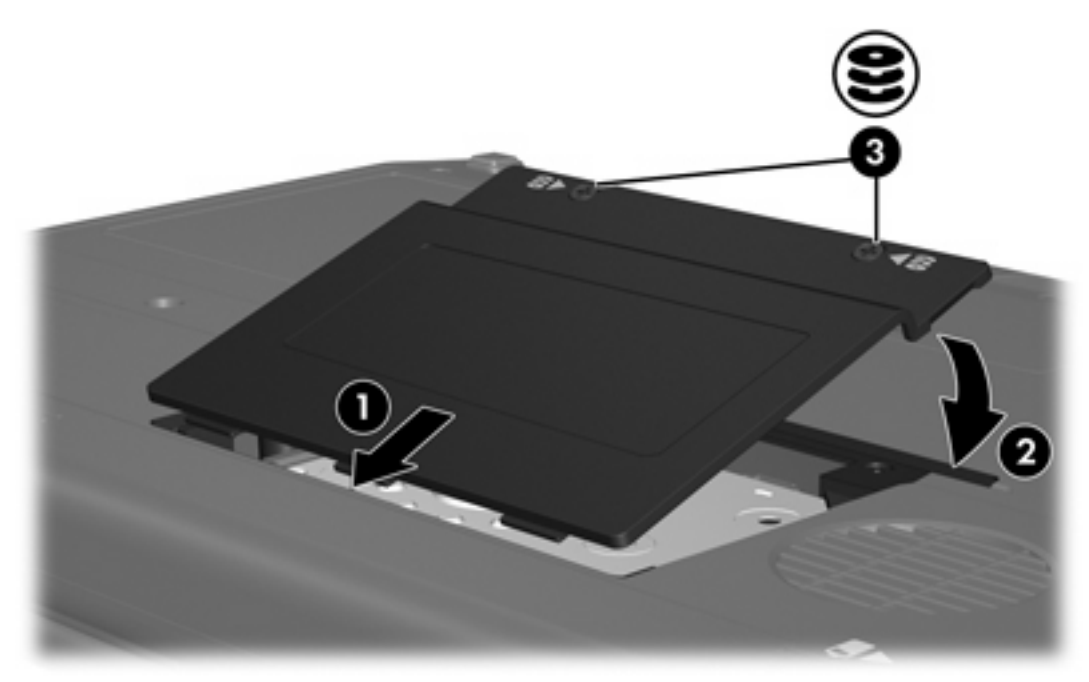

## <span id="page-14-0"></span>**4** 光碟機(僅限特定機型)

#### 電腦可以讀取或寫入下表所述的光碟機。

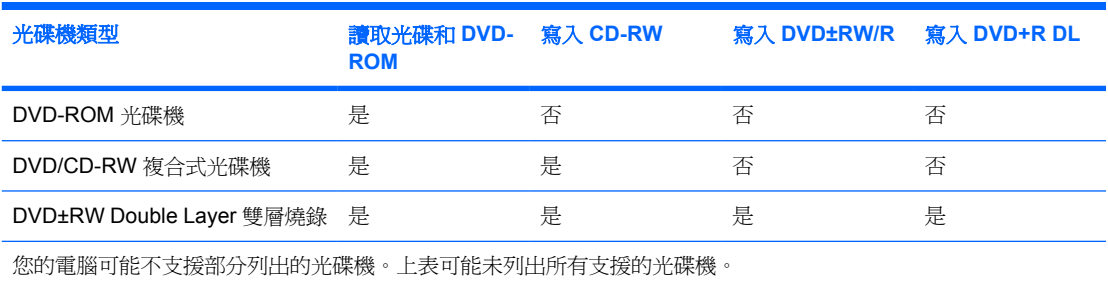

光碟機(例如 DVD-ROM 光碟機)可支援光碟片(光碟和 DVD)。這些光碟片是用來儲存或傳輸資 料,以及播放音樂和影片。DVD 的容量比光碟高。

<span id="page-15-0"></span>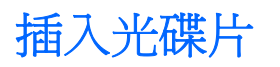

- **1.** 開啟電腦。
- **2.** 按下光碟機溝緣上的釋放按鈕 **(1)** 以打開媒體托盤。
- **3.** 將托盤向外拉到底 **(2)**。
- **4.** 請拿住光碟的邊緣,不要觸碰其表面,並以標籤面朝上,將光碟片放在托盤軸上。

 $\mathbb{R}^2$ 注意 如果托盤沒有完全打開,請小心將光碟片傾斜向下放到托盤軸上。

**5.** 輕輕將光碟 **(3)** 壓入托盤軸,直到光碟卡住定位。

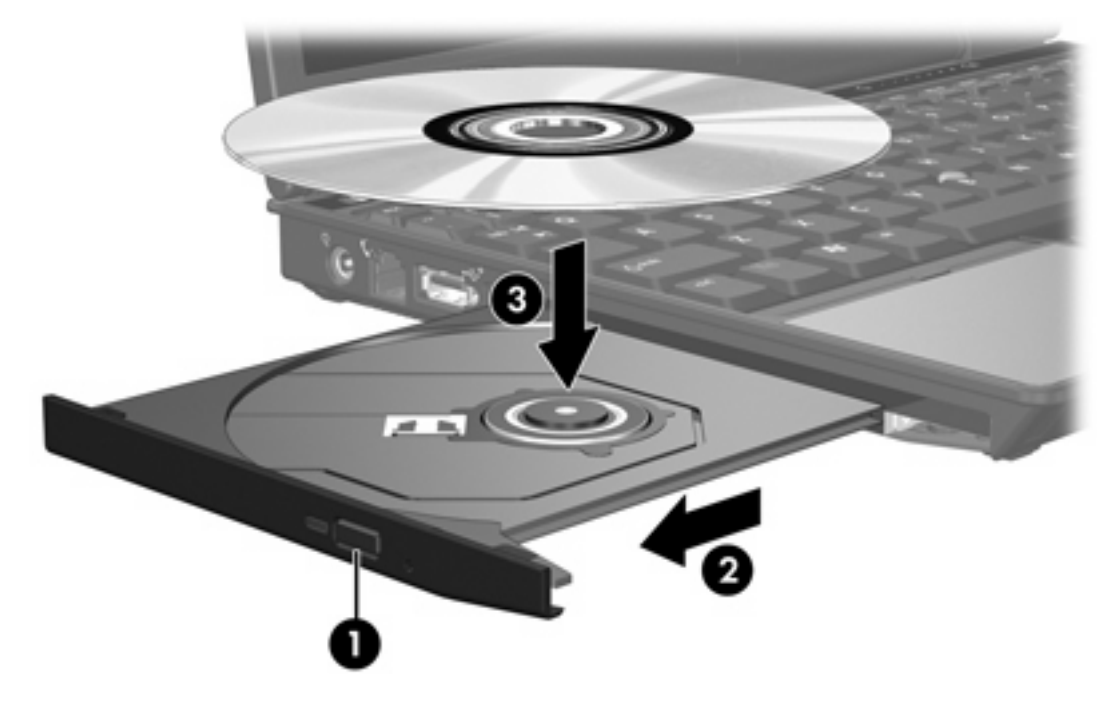

**6.** 關上媒體托盤。

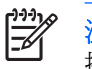

注**意** 在插入光碟片之後,會出現暫停是正常的。 如果您尙未選取媒體播放器,則會開啓「自動 播放」對話方塊。它會提示您選擇您要使用媒體內容的方式。

### <span id="page-16-0"></span>在以電池或外部電源運作時取出光碟

- **1.** 按下光碟機溝緣上的釋放按鈕 **(1)** 以打開媒體托盤,然後將托盤輕輕地向外拉到底 **(2)**。
- **2.** 往上托住光碟片的外緣,輕壓托盤軸從托盤取出光碟片 **(3)**。拿光碟時,請拿邊緣,不要接觸表面。

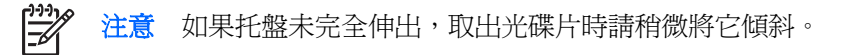

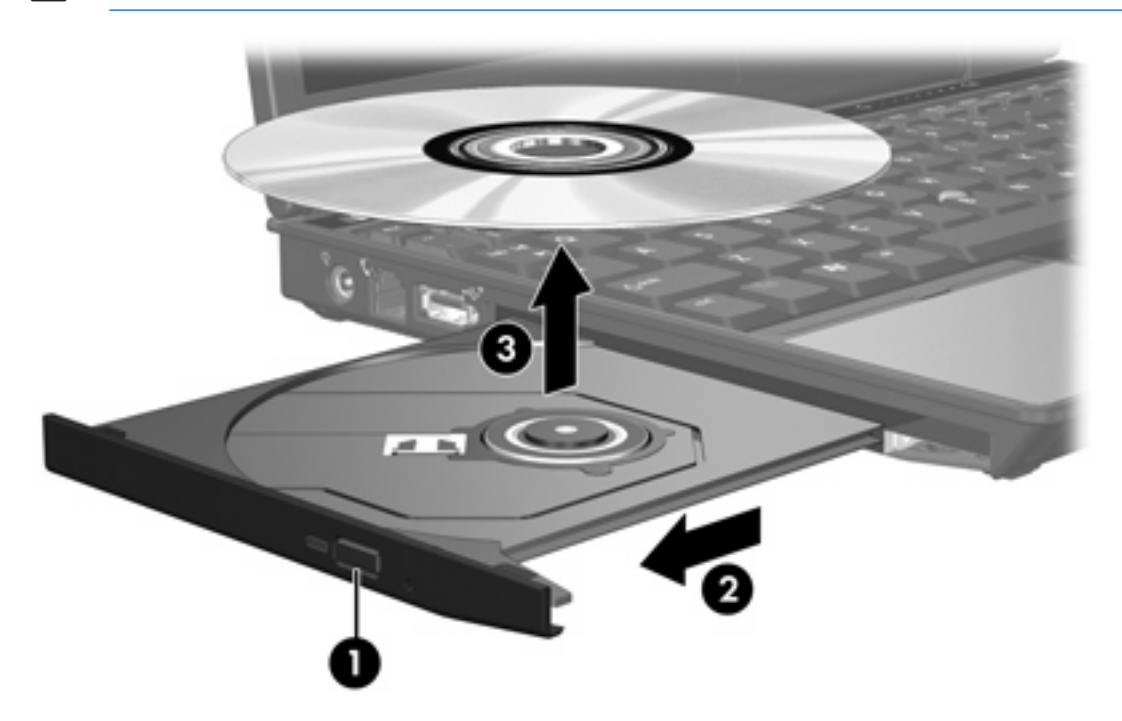

**3.** 關上媒體托盤,並將光碟片放在保護盒裏。

### <span id="page-17-0"></span>在電腦沒有電源的情況下取出光碟

- **1.** 將迴紋針的一端 **(1)** 插入光碟機前溝緣的釋放孔。
- **2.** 輕壓迴紋針,直到托盤打開,然後再將托盤向外拉到底 **(2)**。
- 3. 往上托住光碟片的外緣,輕壓托盤軸從托盤取出光碟片(3)。拿光碟時,請拿邊緣,不要接觸表面。

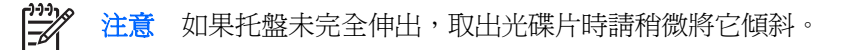

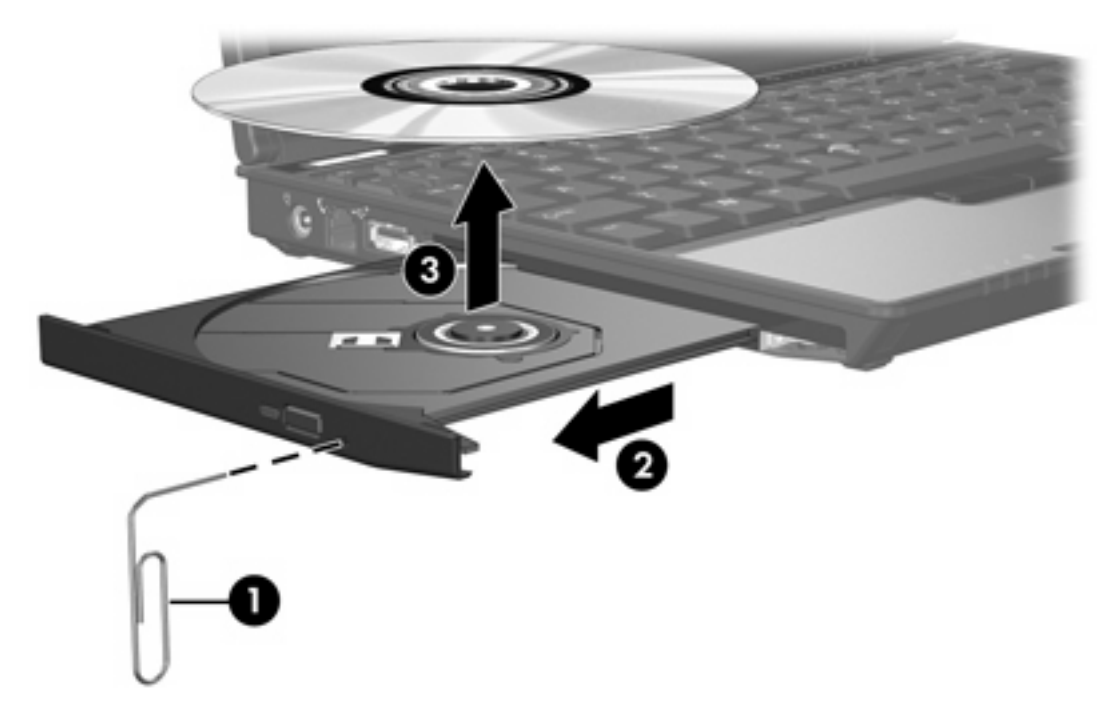

**4.** 關上媒體托盤,並將光碟片放在保護盒裏。

### <span id="page-18-0"></span>避免睡眠狀態或休眠

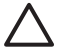

 $\Delta$  小心 爲避免音效和視訊衰減,或喪失音效或視訊播放功能,請勿在讀取或寫入 CD 或 DVD 時, 啟動睡眠或休眠。

為避免資料遺失,請勿在寫入 CD 或 DVD 時,啓動待機或休眠功能。

如果在播放磁碟機/光碟機媒體(例如 CD 或 DVD)時, 意外啓動了待機或休眠, 電腦將會發生下列情 況:

- 播放可能會被中斷。
- 您可能會看到詢問您是否要繼續的警告訊息。如果顯示此訊息,請按一下「否」。
- 您可能必須重新啓動光碟或 DVD,才能繼續播放音效與視訊。

## <span id="page-19-0"></span>**5** 外接式磁碟機**/**光碟機

可抽換的外接式磁碟機/光碟機可讓您儲存及存取資料。

您也可以將磁碟機/光碟機連接至電腦或選購的接駁裝置上的 USB 埠, 即可新增 USB 磁碟機/光碟機。 外接式多工插槽或 MultiBay II 可支援任何多工插槽或 MultiBay II 裝置,包括下列各項:

- 1.44 MB 磁碟機
- 硬碟模組(附有轉接器的硬碟)
- DVD-ROM 光碟機
- DVD/CD-RW 複合式光碟機
- DVD+RW/R 和 CD-RW 複合式光碟機
- DVD±RW/R 和 CD-RW 複合式光碟機

## <span id="page-20-0"></span>選購的外接式裝置

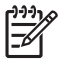

注意 有關所需的軟體、驅動程式,以及在電腦上要使用哪一個埠的資訊,請參閱該裝置隨附的 說明文件。

若要連接標準的外接式裝置至電腦:

- **1.** 如果您要連接到有外接電源的裝置,請將該裝置關閉。
- **2.** 將裝置連接到電腦。
- **3.** 如果您要連接到有外接電源的裝置,請將裝置的電源線插入有接地的電源插座。
- **4.** 開啟裝置。

若要中斷電腦與標準外接式裝置的連接,請先關閉裝置,再從電腦中斷連接。

## <span id="page-21-0"></span>選購的外接式多工插槽和外接式 **MultiBay II**

外接式多工插槽或 MultiBay II 會連接到電腦上的 USB 埠,並讓您使用多工插槽及 MultiBay II 裝置。本 電腦左側提供一個供電式 USB 埠。使用供電式 USB 纜線時,此連接埠可提供電源給外接式多工插槽。 電腦右側的其他 USB 埠則不對外接式多工插槽提供電源。連接至此 USB 埠的外接式多工插槽也必須連 接至 AC 電源。

有關外接式多工插槽的其他資訊,請參閱裝置隨附的說明文件。

<span id="page-22-0"></span>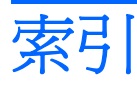

#### **A**

Accelerometer [4](#page-7-0)

#### **D**

Digital Accelerometer [4](#page-7-0) DVD 取出, 不啓動電源 [14](#page-17-0) 取出, 啓動電源 [13](#page-16-0) 插入 [12](#page-15-0) DVD 光碟機 [11,](#page-14-0) [16](#page-19-0)

#### **H**

HP Mobile Data Protection 3D [4](#page-7-0)

#### 五畫

外接式磁碟機/光碟機 [16](#page-19-0)

#### 六畫

休眠 [15](#page-18-0) 光碟 取出, 不啟動電源 [14](#page-17-0) 取出, 啓動電源 [13](#page-16-0) 插入 [12](#page-15-0) 光碟機 [11](#page-14-0), [16](#page-19-0) 多工插槽 [16](#page-19-0), [18](#page-21-0)

九畫 指示燈, 磁碟機/光碟機 [2,](#page-5-0) [4](#page-7-0)

#### 十二畫

硬碟 HP Mobile Data Protection 3D [4](#page-7-0) 外接式 [16](#page-19-0) 安裝 [8](#page-11-0) 移除 [6](#page-9-0) 裝回 [6](#page-9-0)

#### 十四畫

睡眠 [15](#page-18-0) 磁碟機 [16](#page-19-0) 磁碟機/光碟機 外接式 [16](#page-19-0) 光碟 [11](#page-14-0), [16](#page-19-0) 多工插槽 [16](#page-19-0), [18](#page-21-0) 硬 [6,](#page-9-0) [8,](#page-11-0) [16](#page-19-0) 磁碟 [16](#page-19-0) 磁碟機/光碟機指示燈 [2](#page-5-0) 維護 [1](#page-4-0) 亦請參見 硬碟, 光碟機 磁碟機/光碟機指示燈 [2](#page-5-0), [4](#page-7-0)

#### 十六畫

機場安全裝置 [1](#page-4-0)

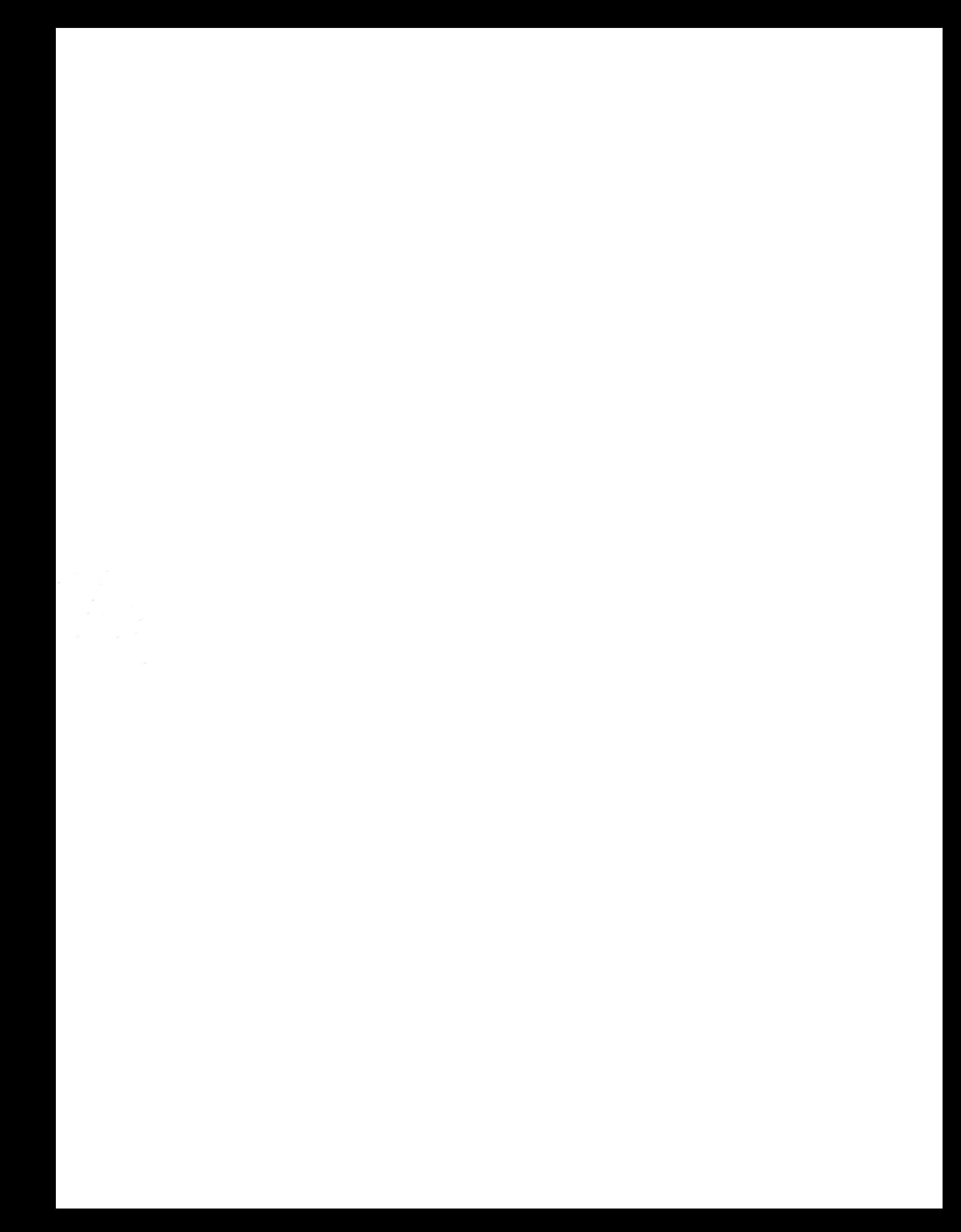